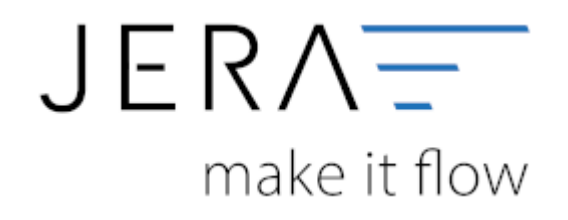

#### **Jera Software GmbH**

Reutener Straße 4 79279 Vörstetten

# **Inhaltsverzeichnis**

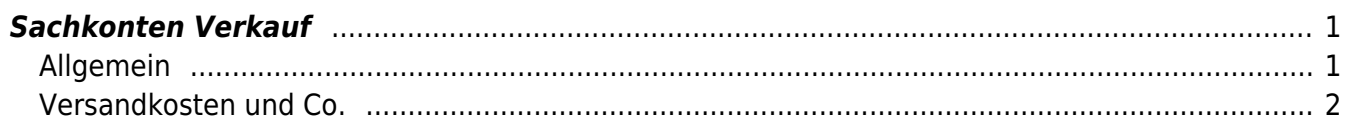

# <span id="page-2-0"></span>**Sachkonten Verkauf**

## <span id="page-2-1"></span>**Allgemein**

### **Kontenrahmen**

Die Konten können je nachdem, welchen Kontenrahmen Ihr Steuerberater benutzt, variieren. Die Standard-Konten der Kontenrahmen SKR-03 und SKR-04 sind in der Schnittstelle hinterlegt und können mit dem Button "Setze Default Konten SKR-03" bzw. "Setze Default Konten SKR-04" selektiert werden. Sie können selbstverständlich auch abweichende Konten eintragen.

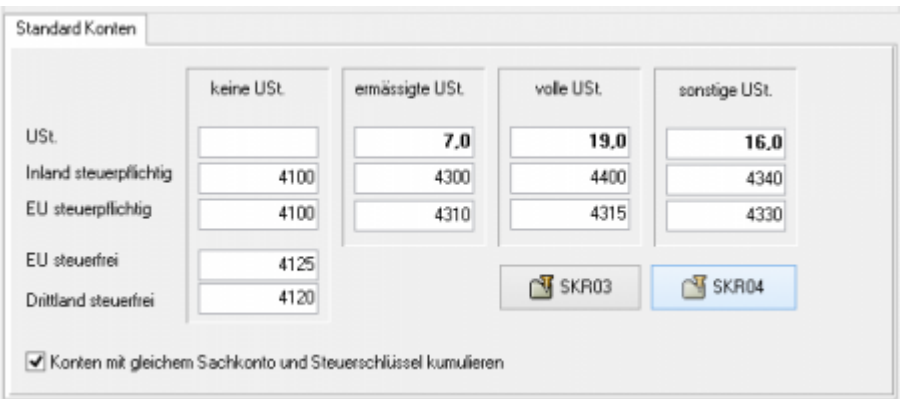

### **Hierfür ist eine Absprache mit Ihrem Steuerberater erforderlich!**

Sollen Konten mit gleichem Sachkonto und Steuerschlüssel kumuliert werden, ist hierfür die Checkbox zu aktivieren.

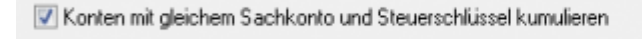

In den Versionen "DEMO" und "Standard" stehen Ihnen drei Erlöskonten für die unterschiedlichen Umsatzsteuersätze zur Verfügung.

Belege innerhalb und außerhalb der EU benötigen zusätzliche Konten. Diese stehen Ihnen in der Version "Premium" zur Verfügung.

Wird die Ware in ein Drittland geliefert (nicht Deutschland oder ein Land der EU) wird das Konto "Drittland steuerfrei" angesteuert. (Steuerfreie Umsätze § 4 Nr. 1a UStG)

Wird die Ware in ein Land der EU (nicht Deutschland) verschickt und hat der Käufer eine gültige Umsatzsteuer-ID, wird das Konto "EU steuerfrei" angesteuert (Steuerfreie innergemeinschaftliche Lieferungen § 4 Nr. 1b UStG)

Wird die Ware in ein Land der EU (nicht Deutschland) verschickt und hat der Käufer keine gültige Umsatzsteuer-ID, werden die Konten "EU steuerpflichtig" angesteuert.

#### <span id="page-3-0"></span>**Versandkosten und Co.**

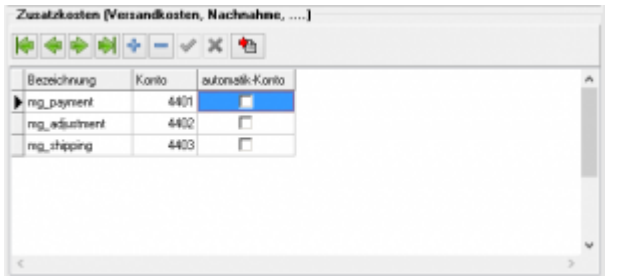

Die Schnittstelle ordnet zusätzlichen Kosten, wie Versandkosten, Nachnahmegebühren oder Gutscheine festen Bezeichnungen zu. Sie haben hier die Möglichkeit diese zusätzlichen Erlöskonten zuzuordnen. Mit diesem Button können Sie die Default-Belegung erzeugen.

Folgende Einstellungen können Sie machen:

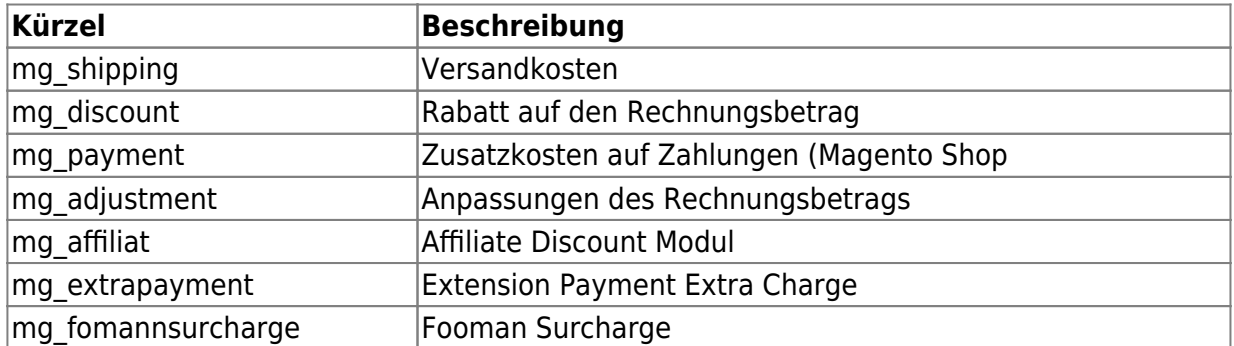

Es kann unter Datev Einstellungen / Sachkonto / Versandkosten & Co jetzt auch ein Sachkonto für einzelne Artikel hinterlegt werden. Dies wird dann für die Verbuchung genutzt.

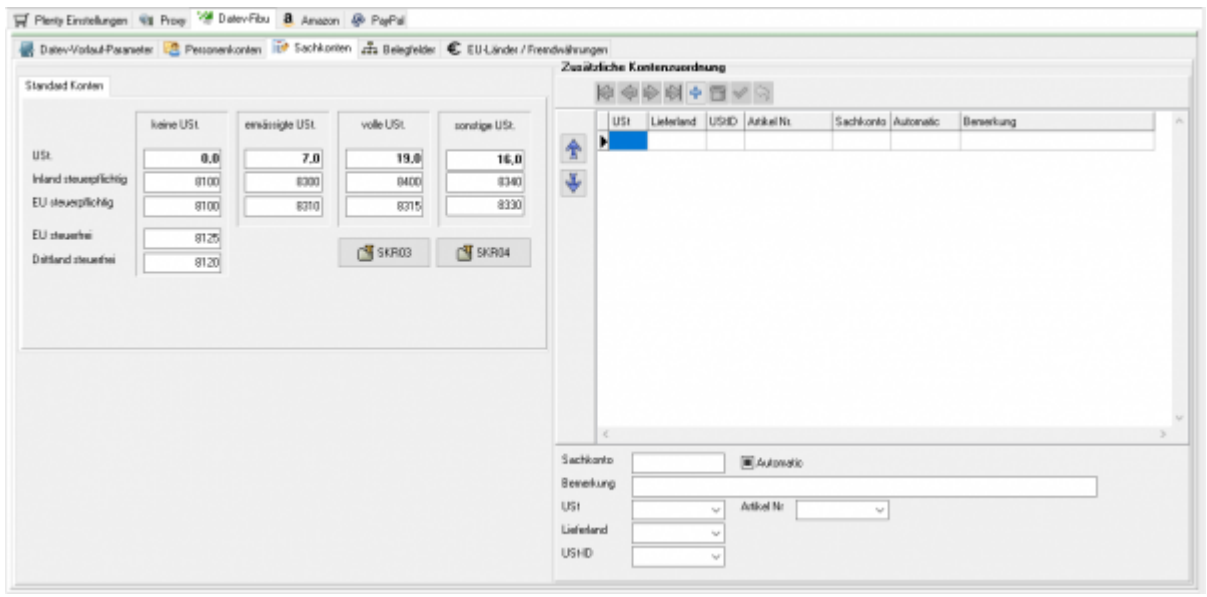

#### **Weiter zu: [Belegfelder](http://wiki.fibu-schnittstelle.de/doku.php?id=shopware2datev:datev:setup:belegfelder_menu) Zurück zu: [Personenkonten](http://wiki.fibu-schnittstelle.de/doku.php?id=shopware2datev:datev:personenkonten)**

From:

<http://wiki.fibu-schnittstelle.de/>- **Dokumentation Fibu-Schnittstellen der Jera GmbH**

Permanent link: **[http://wiki.fibu-schnittstelle.de/doku.php?id=shopware2datev:datev:ledger\\_menu](http://wiki.fibu-schnittstelle.de/doku.php?id=shopware2datev:datev:ledger_menu)**

Last update: **2018/08/23 10:49**

 $\pmb{\times}$